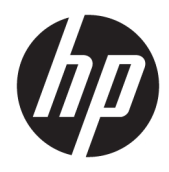

Manuel de l'utilisateur

© Copyright 2018 HP Development Company, L.P.

Les informations contenues dans le présent document peuvent faire l'objet de modifications sans préavis. Les garanties relatives aux produits et aux services HP sont décrites dans les textes de garantie limitée expresse qui les accompagnent. Aucune déclaration dans ce document ne peut être interprétée comme constituant une garantie supplémentaire. HP ne saurait être tenu pour responsable des erreurs ou omissions de nature technique ou rédactionnelle qui pourraient subsister dans le présent document.

Deuxième édition : juillet 2018

Première édition : juin 2017

Référence du document : 937403-052

#### **À propos de ce guide**

Ce manuel fournit des informations sur la configuration et l'utilisation du scanner.

- **AVERTISSEMENT !** Indique une situation dangereuse **pouvant** entraîner des blessures graves voire mortelles.
- **ATTENTION :** Indique une situation dangereuse **pouvant** entraîner des blessures mineures ou de gravité modérée.
- **IMPORTANT :** Indique les informations considérées comme importantes mais non dangereuses (par exemple, des messages associés à des dommages matériels). Une notification importante alerte l'utilisateur que si une procédure n'est pas scrupuleusement suivie, cela peut entraîner une perte de données ou une détérioration du matériel ou des logiciels. Contient également des informations essentielles pour expliquer un concept ou pour terminer une tâche.
- **EXALUMARQUE :** Contient des informations supplémentaires qui soulignent ou complètent les points importants du texte principal.
- **CONSEIL :** Fournit des conseils utiles pour terminer une tâche.

# **Sommaire**

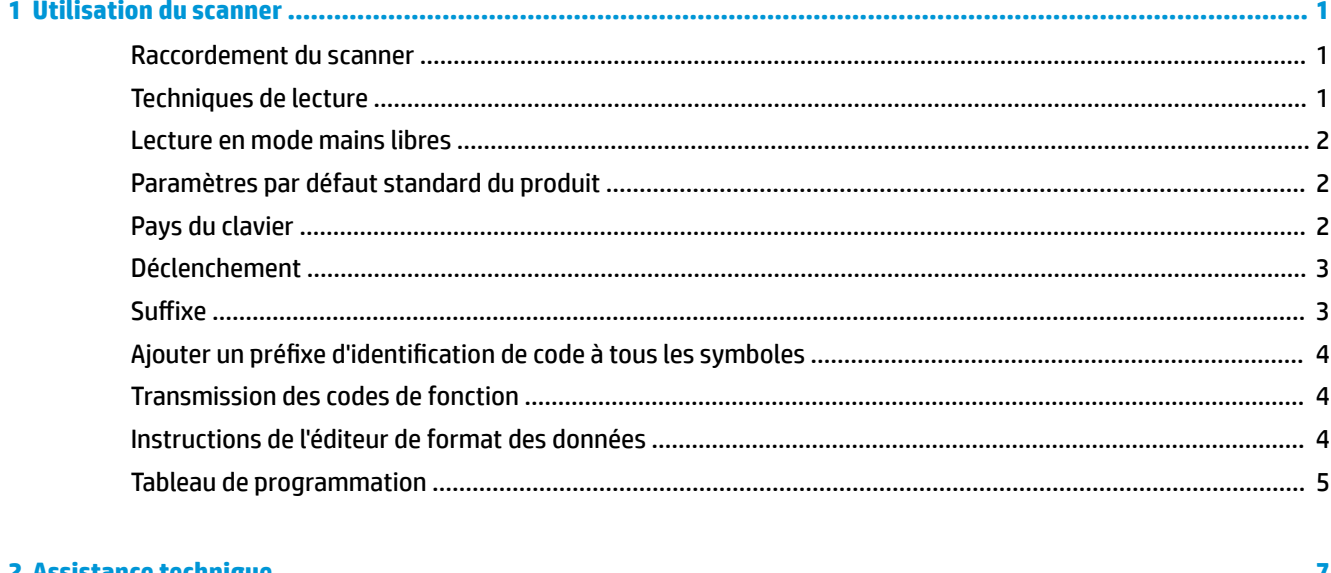

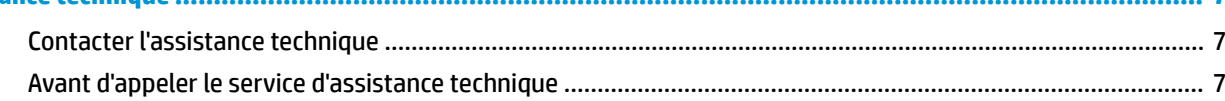

# <span id="page-6-0"></span>**1 Utilisation du scanner**

### **Raccordement du scanner**

- **1.** Mettez l'ordinateur hors tension.
- **2.** Connectez le câble USB du scanner à un port USB Type-A sur la base de connexion E/S.

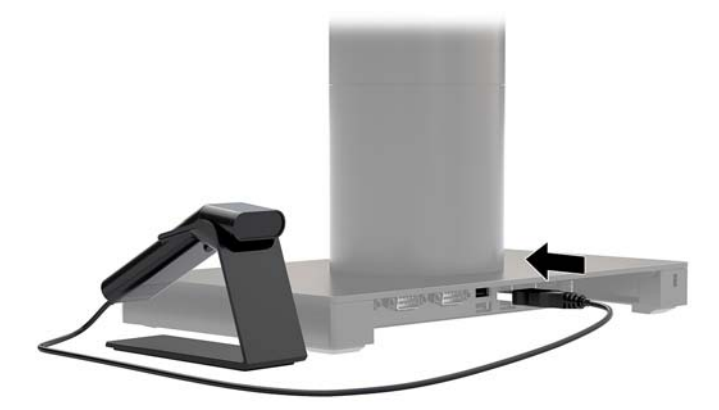

**3.** Mettez l'ordinateur sous tension.

## **Techniques de lecture**

Le viseur projette un rayon de visée qui doit être centré sur le code-barres, mais il peut être positionné dans n'importe quelle direction pour une bonne lecture. Tenez le scanner sur le code-barres, appuyez sur le bouton et centrez le rayon de visée sur le code-barres.

Le rayon de vision est plus petit lorsque le scanner se trouve plus près du code-barres et plus grand lorsque le scanner est plus éloigné du code. Tenez le scanner près des petits codes-barres et plus loin des grands codesbarres pour une lecture appropriée.

Si le code-barres est très réfléchissant (pelliculé, par exemple), vous devrez peut-être incliner le scanner selon un certain angle afin que le code-barres puisse être lu.

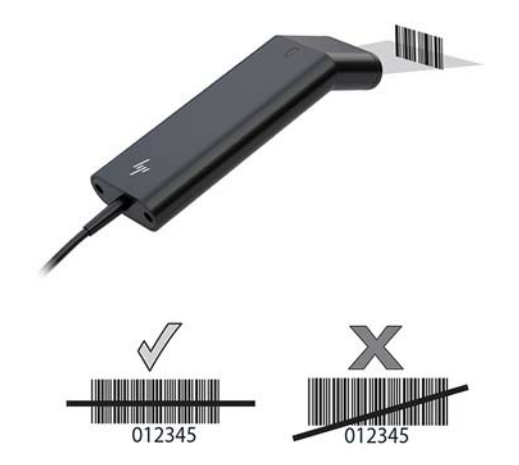

#### <span id="page-7-0"></span>**Lecture en mode mains libres**

Lorsque le scanner est installé dans le support, le capteur intégré du scanner place ce dernier en mode mains libres. Lorsque le scanner est retiré du support, il revient en mode manuel normal.

- **1.** Assurez-vous que tous les raccordements des câbles sont correctement effectués.
- **2.** Insérez le scanner dans le support en plaçant le scanner sur le support.
- **3.** Pour lire un code-barres, orientez le code-barres vers le scanner et assurez-vous que la ligne de lecture traverse toutes les barres et tous les espaces du symbole.
- **4.** Une fois le décodage effectué, le scanner émet un signal sonore et le voyant devient vert.

#### **Paramètres par défaut standard du produit**

Le code-barres suivant réinitialise tous les paramètres par défaut standard du produit.

# <u> III IIII IIIII IIII IIIII IIIII IIII III</u>

Paramètres par défaut standard du produit

#### **Pays du clavier**

Procédez à la lecture du code-barres de programmation du pays du clavier ci-dessous, puis procédez à la lecture du/des code(s)-barres numérique(s) dans la section [Tableau de programmation à la page 5](#page-10-0). Ensuite procédez à la lecture du code-barres d'enregistrement afin de programmer le clavier pour votre pays. En règle générale, les caractères suivants ne sont pas pris en charge par le scanner pour les pays autres que les États-Unis :

 $@1$$ #{}[] = /'\ < > ~.

# 

Programmation du pays du clavier

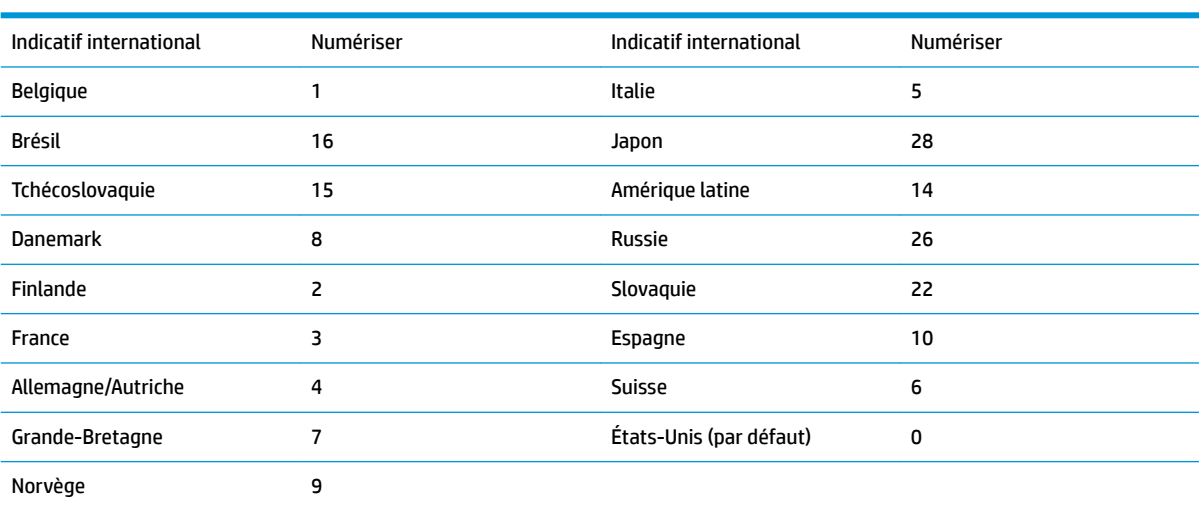

# 

Enregistrer

<span id="page-8-0"></span>**REMARQUE :** Pour obtenir la liste complète des codes de pays, consultez le document *HP Engage One 2D Barcode Scanner Programming Guide* (Guide de programmation du scanner de code-barres 2D HP Engage One) sur le site <http://www.hp.com/support>.

## **Déclenchement**

Les codes-barres suivants vous permettront d'utiliser le scanner en Mode normal - Déclenchement manuel (appuyez sur le bouton pour procéder à la lecture) ou en Mode présentation (le scanner est activé lorsqu'il « voit » un code-barres).

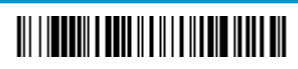

Déclenchement manuel - Normal (par défaut)

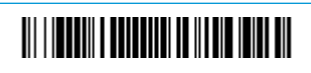

Mode présentation

### **Suffixe**

Si vous voulez un retour de chariot après le code-barres, procédez à la lecture du code-barres Ajouter suffixe CR. Pour ajouter une tabulation après le code-barres, procédez à la lecture du code-barres Ajouter suffixe tabulation. Dans le cas contraire, procédez à la lecture du code-barres Supprimer suffixe pour supprimer les suffixes.

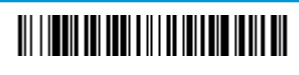

Ajouter suffixe CR

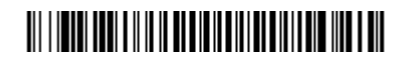

Ajouter suffixe tabulation

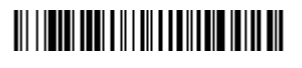

Supprimer suffixe

## <span id="page-9-0"></span>**Ajouter un pUÄfi[e d LdentLficDtLon de code à tous les symboles**

Procédez à la lecture du code-barres suivant si vous souhaitez ajouter un préfixe d'identification de code à tous les symboles en une seule fois.

# 

Ajouter un préfixe d'identification de code à tous les symboles (temporaire)

**REMARQUE :** Pour obtenir la liste complète des identificateurs de codes, consultez le document *HP Engage One 2D Barcode Scanner Programming Guide* (Guide de programmation du scanner de code-barres 2D HP Engage One) sur le site [http://www.hp.com/support.](http://www.hp.com/support)

## **Transmission des codes de fonction**

Lorsque cette option est activée et les codes de fonction sont contenues dans les données lues, le scanner transmet le code de fonction au terminal. Ces codes de fonction sont présentées dans le document *HP Engage One 2D Barcode Scanner Programming Guide* (Guide de programmation du scanner de code-barres 2D HP Engage One) sur le site [http://www.hp.com/support.](http://www.hp.com/support) Lorsque le scanner est en mode clavier wedge, le code d'analyse est converti en un code de touche avant d'être transmis.

# 

Activer (par défaut)

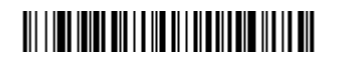

Désactiver

## **Instructions de l'éditeur de format des données**

Vous trouverez ci-après des instructions abrégées pour entrer un format de données. Pour obtenir les instructions complètes, consultez le document *HP Engage One 2D Barcode Scanner Programming Guide* (Guide de programmation du scanner de code-barres 2D HP Engage One) sur le site [http://www.hp.com/support.](http://www.hp.com/support)

Suivez les instructions ci-dessous.

- **1.** Procédez à la lecture du symbole **Entrer format de données**.
- **2.** Format principal/alternatif : procédez à la lecture de **0** pour Format principal.
- **3.** Type de terminal : procédez à la lecture de **099** pour tout type de terminal.
- **4.** ID de code : procédez à la lecture de **99** pour tout type de code-barres.
- **5.** Longueur : procédez à la lecture de **9999** pour toute longueur de code-barres.
- **6.** Commandes de l'éditeur : utilisez le tableau de programmation qui suit.
- **7.** Procédez à la lecture de **Enregistrer** pour enregistrer vos saisies.

# <span id="page-10-0"></span>

Entrer le format de données

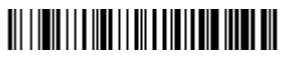

Effacer tous les formats de données

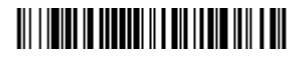

Enregistrer

# **Tableau de programmation**

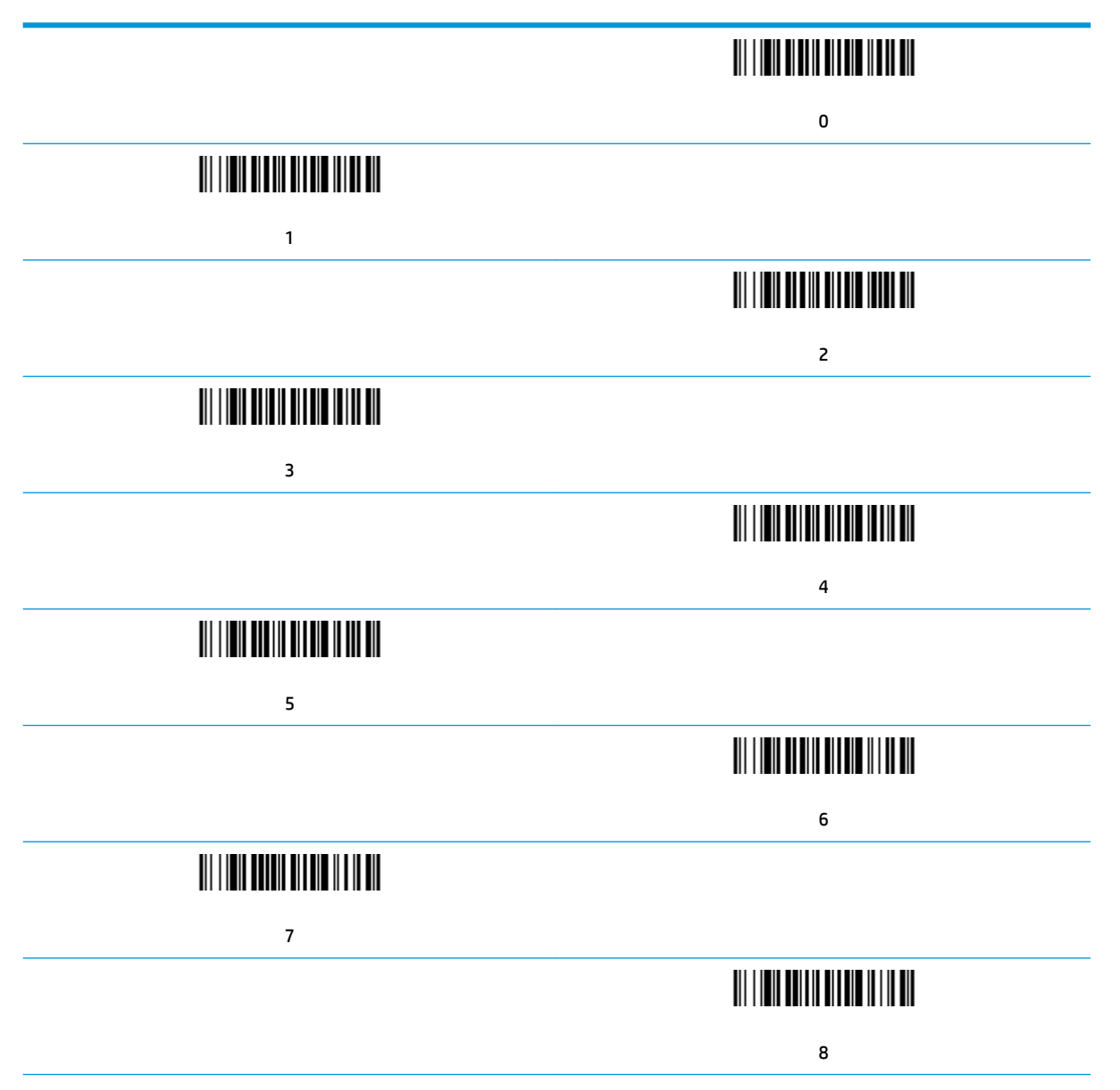

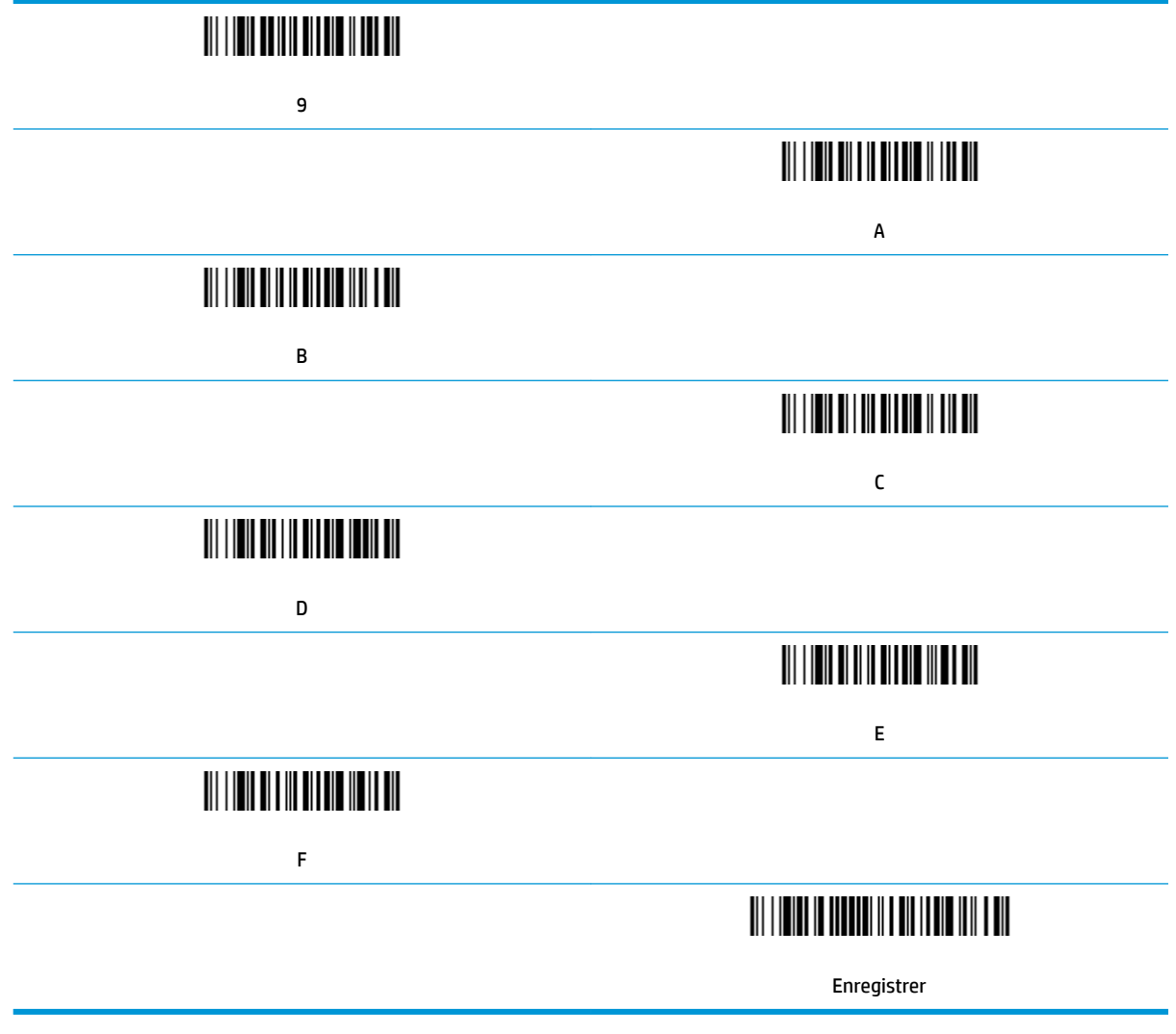

# <span id="page-12-0"></span>**2 Assistance technique**

### **Contacter l'assistance technique**

Pour résoudre un problème matériel ou logiciel, rendez-vous sur [http://www.hp.com/support.](http://www.hp.com/support) Utilisez ce site pour obtenir des informations supplémentaires sur votre produit, y compris les liens vers les forums de discussion et les instructions relatives à la résolution des problèmes. Vous pouvez également obtenir les informations sur la manière de contacter HP et de soumettre une demande d'assistance.

# **Avant d'appeler le service d'assistance technique**

Si vous ne parvenez pas à résoudre un problème, il vous faudra sans doute appeler le service d'assistance technique. Lors de votre appel, gardez les informations et éléments suivants à portée de main :

- Si le produit est connecté à un ordinateur HP POS, fournissez le numéro de série de l'ordinateur POS
- La date d'achat indiquée sur la facture
- Le numéro des pièces situé sur le produit
- Les circonstances dans lesquelles le problème est apparu
- Les messages d'erreur reçus
- La configuration matérielle
- Nom et version du matériel et des logiciels que vous utilisez